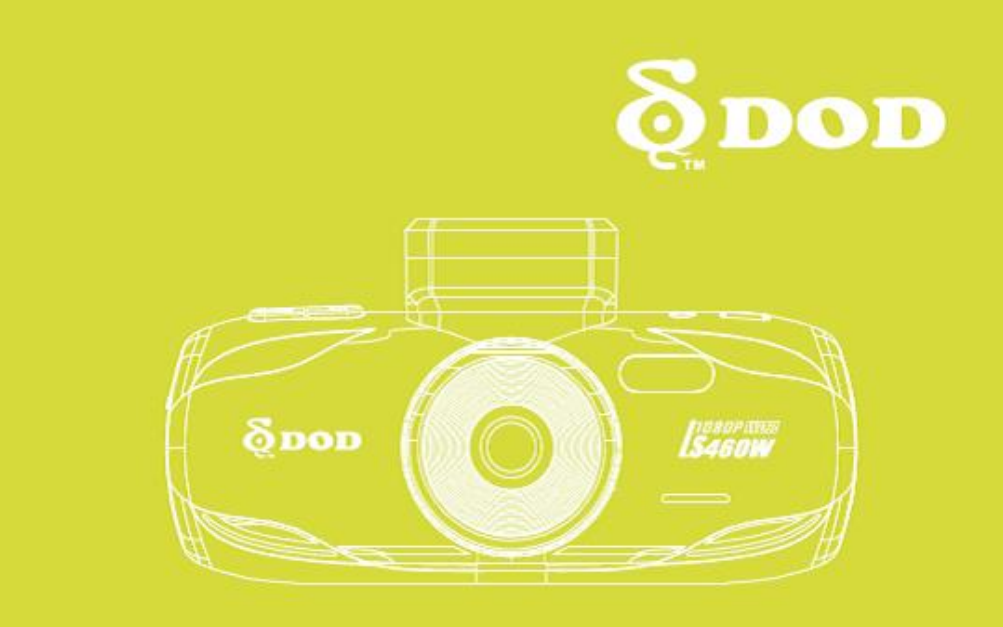

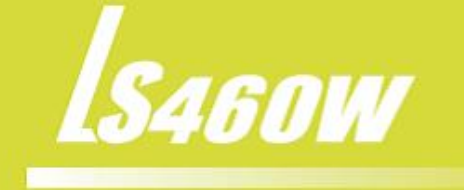

# הוראות שימוש

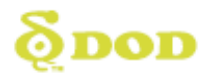

**כל הזכויות שמורות – נטתיק, היבואן הרשמי של DOD בישראל.**

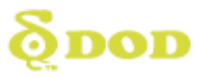

## תוכן עניינים

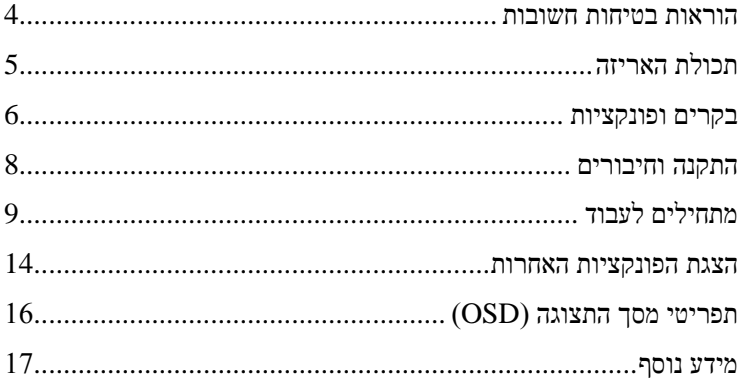

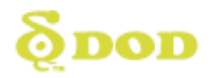

### <span id="page-3-0"></span>**הוראות בטיחות חשובות**

#### **אודות המוצר**

- אין להתקין את המוצר במקום בו עשוי לגרום להפרעה בעת הנהיגה.
	- אין להתקין את המוצר בסביבה בה אחוזי הלחות גבוהים.
- בשל הטמפרטורות הגבוהות בתוך הרכב בקיץ, אין לחשוף את המוצר לחום לפרקי זמן ארוכים מאחר והדבר יקצר את אורך חיי המוצר.
	- הימנעו מגרימת חבלות קשות למכשיר.
- אם המצלמה ניזוקה או שיש בה תקלה, אין לפתוח או לנסות לתקן אותה בכוחות עצמכם. בבקשה צרו קשר עם היבואן המורשה בישראל.

#### **אודות מטען הרכב**

- השתמשו רק במטען הרכב המסופק על ידי היצרן. מטענים אחרים עשויים לגרום לתקלות או נזק למכשיר.
- על מנת למנוע נזקים, אין לנתק ולחבר את מטען הרכב למקור הכוח לעיתים תכופות. כדאי להשאיר אותו מחובר באופן קבוע.
- ודאו שהמטען מחובר למקור כוח מתאים. דרישות המתח של המכשיר מפורטות על גבי מטען הרכב.
- אין לגעת במטען הרכב בידיים רטובות. אם מטען הרכב ניזוק, יש להחליפו באופן מיידי. בבקשה אל תנסו לתקן אותו בכוחות עצמכם.

## **אודות הסוללה**

- השתמשו אך ורק בסוללה המאושרת על ידי היצרן.
- במכשיר קיימת סוללה מובנת. כדי לשמור עליה, אנא הימנעו משימוש במצלמה כאשר טמפרטורת הסביבה גבוהה מאוד.
- בבקשה הקפידו לשמור על המכשיר יבש ואחסנו אותו במקום קריר כאשר אינו בשימוש. אם לא ניתן להפעיל את המכשיר, חברו אותו למקור אספקת החשמל לכמה דקות ואז נסו להפעילו שוב.

<span id="page-4-0"></span>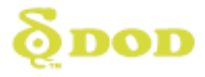

**תכולת האריזה**

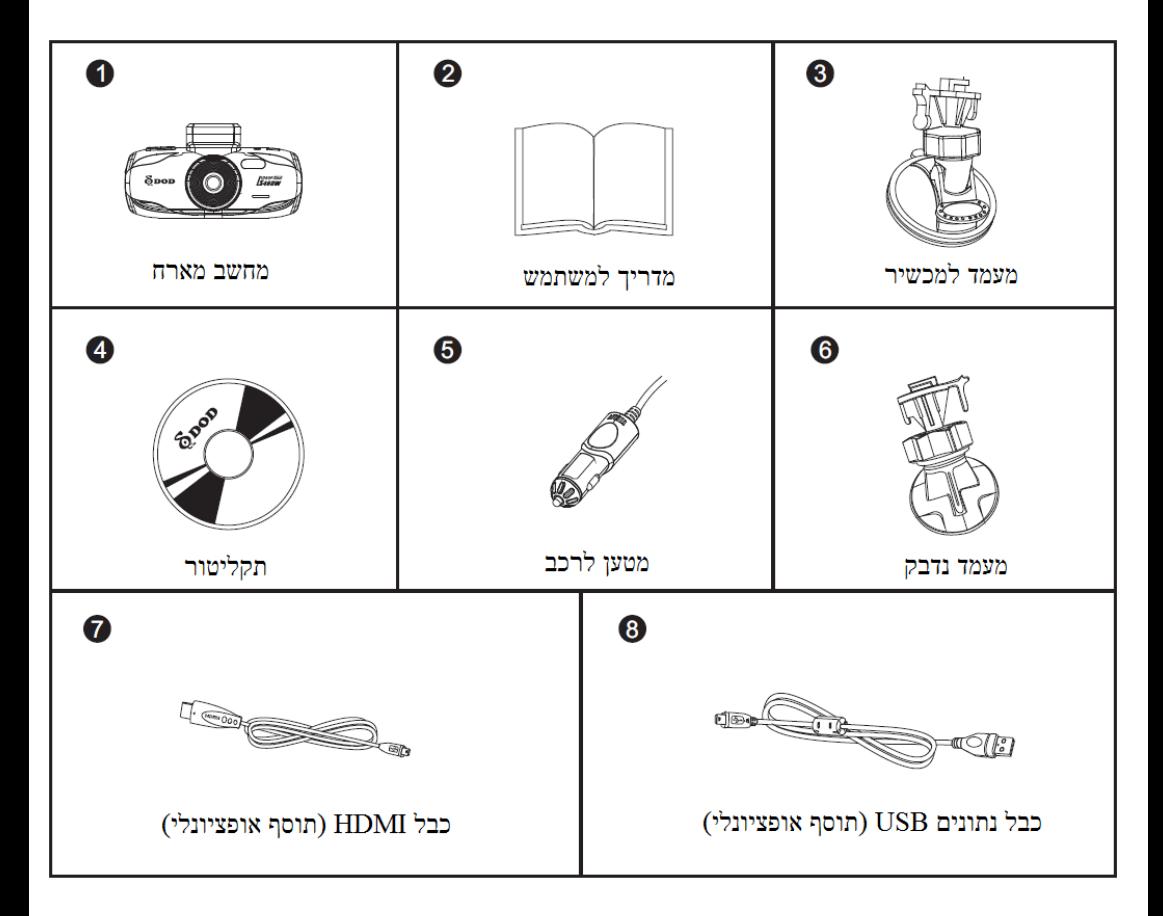

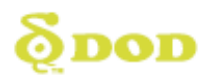

<span id="page-5-0"></span>**בקרים ופונקציות**

<span id="page-5-1"></span>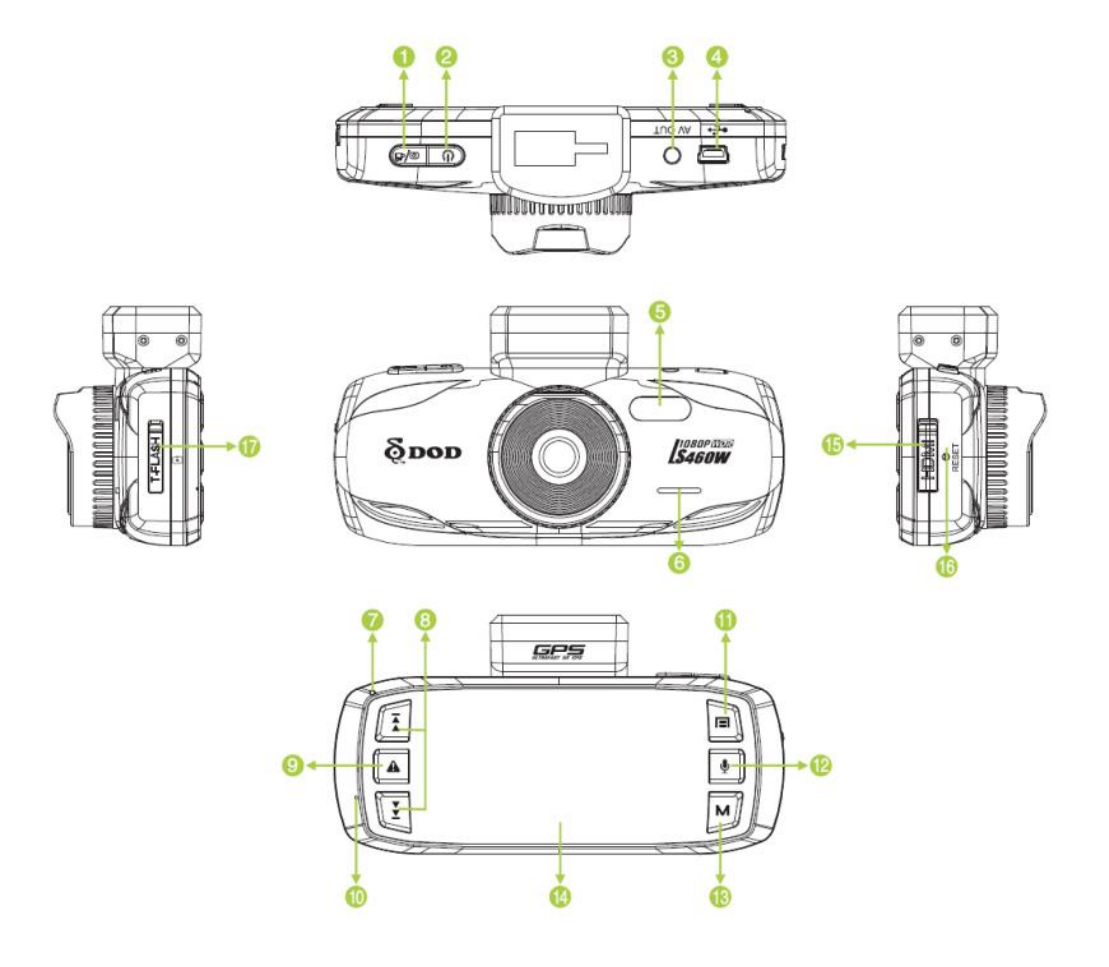

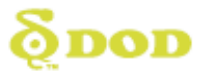

## **בקרים ופונקציות**

**מקלט/צמצם/OK/ [**/**]**

כשהיחידה במצב הקלטה, לחצו על הכפתור לעצירת ההקלטה.

כשאתם במצב מצלמה, לחצו על הכפתור לצילום תמונה.

כשאתם במצב ניגון, לחצו על הכפתור להשהייה או ניגון.

כשאתם בתפריט הגדרות, לחצו הכפתור להפעלת פריט מסך התצוגה OSD הנבחר.

> **הפעלה ] [**  $\boldsymbol{Q}$

מפעיל / מכבה את המצלמה.

- **מחבר יציאת שמע/וידאו )AV)** 3
	- **מחבר USB**  $\ddot{\mathbf{a}}$ 
		- $\ddot{\bm{6}}$ **נורת LED**
			- $\dot{a}$ **רמקול**
		- **נורת מחוון**  $\boldsymbol{\Omega}$
- כחול קבוע היחידה כבויה ונטענת.
- ורוד קבוע היחידה במצב המתנה, מצב מצלמה או מצב ניגון.
- אדום קבוע היחידה במצב המתנה אך אינה נטענת.
- אדום מהבהב היחידה במצב הקלטה אך אינה נטענת.
- כחול / ורוד מהבהב לסירוגין היחידה במצב הקלטה ונטענת.

#### **מקשי חצים/] [, ] [**  $\Omega$

כאשר תפריט מסך התצוגה )OSD )מופעל, הכפתורים משמשים כחצי ניווט לבחירת פריטי התפריט המבוקשים.

**SOS נעילת קבצים בחירום/] [**  $\boldsymbol{\Theta}$ 

כאשר היחידה במצב הקלטה, לחצו לנעילת הקובץ המוקלט.

- **10 מיקרופון**
- **תפריט/] [** G

מפעיל את תפריט מסך התצוגה )OSD), יוצא ושומר את הגדרות התפריט. הכפתור אינו פעיל כשהיחידה במצב הקלטה.

לחצו על **]** / **[** לעצירת ההקלטה וחזרה למצב המתנה.

> **השתקה/] [**  $\bigcirc$

לחצו על **] [** עד שיופיע הסמל , כעת ערוץ השמע של ההקלטה כבוי.

> **מצב/] [ 13**

הכפתור אינו פעיל כשהיחידה במצב הקלטה. לחצו על **]** / **[** לעצירת ההקלטה וחזרה למצב המתנה.

> מעביר את היחידה בין מצבי "מצלמה", "ניגון" ו"המתנה".

- **מסך תצוגה TFT בגודל 7.2 אינטש** <sup>1</sup>
	- **חריץ יציאת HDMI**  $\mathbf 6$ 
		- Ġ **כפתור איפוס**

מאפס את ההגדרות לברירות המחדל.

**Micro SD חריץ**  $\mathbf{r}$ 

 $6$ דורש כרטיס <br/>o, דורש כרטיס ומעלה. המכשיר תומך בקיבולת זיכרון של 23-8 ג'יגה-בייט, או 66 ג'יגה-בייט בשיטת פרמוט 32FAT בלבד.

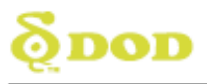

#### **התקנה וחיבורים**

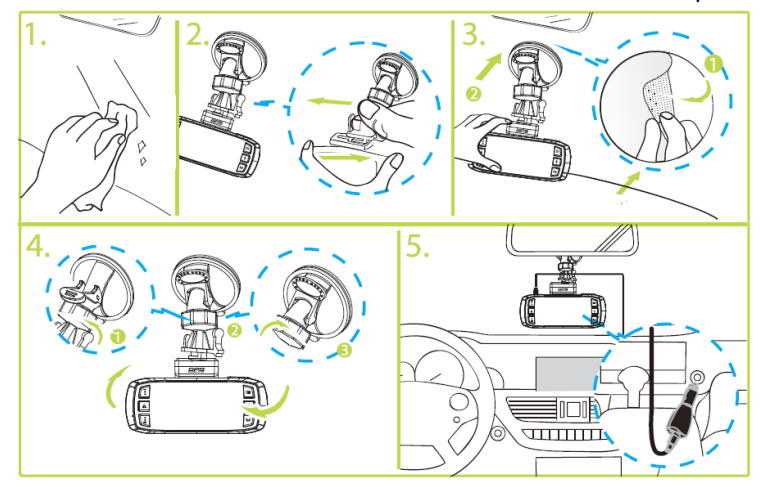

#### **הערות:**

- הרכיבו את המצלמה על גבי זרוע התליה והתקינו את הזרוע על השמשה הקדמית של הרכב.
- השתמשו אך ורק במטען הרכב המסופק על ידי היצרן. מטענים אחרים עשויים לגרום לתקלה או לנזק וסכנה.
- בבקשה בחרו בזהירות את המקום בו תתקינו את המצלמה. אין להתקין את המצלמה במקום בו תפריע לשדה הראיה של הנהג או תשפיע על פעילותה של כרית האוויר.
- אם יש סימני שמן, טביעות אצבע או בליטות בחלקה החיצוני / פנימי של שמשת הרכב, בבקשה נגבו אותם או התקינו את היחידה במקום אחר שאינו מלוכלך. הבליטות עשויות לפגוע באיכות ההקלטה או לגרום לחוסר יציבות של זרוע התליה.

<span id="page-8-0"></span>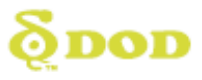

- **.1 הכניסו כרטיס זיכרון )***נמכר בנפרד***(**
- בבקשה הכניסו כרטיס זיכרון מסוג SDHC micro מדירוג 6 ומעלה אל החריץ הממוקם בצידה של המצלמה.
- הקפידו לפרמט את כרטיס ה-SD לפני השימוש הראשון. לחצו על המקש  $\blacksquare$ ] פעמיים כדי להיכנס להגדרות המערכת,  $\blacksquare$  לפירמוט ואז ] / [ לאישור והתחלת הפירמוט.

\*מצלמה זו תומכת בכרטיסי זיכרון בעלי נפח של עד 23 ג'יגה-בייט, וכרטיסי 66 ג'יגה בייט בשיטת פרמוט 32FAT בלבד. **הערה:** כרטיסים בנפח GB64 לא ניתן לפרמט בשיטת 32FAT דרך המצלמה, אלה רק דרך המחשב. בבקשה צרו קשר עם היבואן למידע אודות רכישת כרטיסי זיכרון SD מתאימים.

\*אין להסיר את כרטיס הזיכרון בעת ההקלטה או בעת עדכון קושחה.

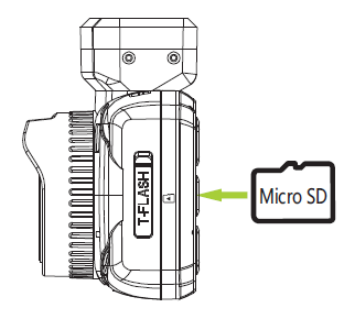

- **.7 הפעלת / כיבוי המכשיר**
- לחצו על המקש ] [ על מנת להפעיל את המצלמה.
	- לכיבוי המצלמה, לחצו שוב על [**U**].

\**אחרי שהיחידה הותקנה במכוניתכם, חברו את מטען הרכב של המצלמה והפעילו את המנוע; היחידה תופעל באופן אוטומטי עם ההתנעה של הרכב.* 

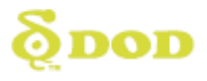

## **.3 בחירת שפה**

- לחצו על המקש  $\blacksquare$ ] פעמיים כדי להיכנס לתפריט הגדרות המערכת ואז על ] [ לכניסה לתפריט שפות )Language).
	- לחצו על **ן ◘ ⁄** □.
- לחצו על המקשים [ $\blacktriangleright$ ] או  $[\blacktriangleright\blacktriangleright]$  או  $[\blacktriangleleft]$ לחצו על **ן ◘ ∕** <sup>[■</sup>] לאישור בחירת השפה המבוקשת.

*\*המקש* ] [ *אינו פעיל כשהמצלמה נמצאת במצב הקלטה, בבקשה לחצו על* ] / [ *לעצירת ההקלטה ולחזרה למצב המתנה.* 

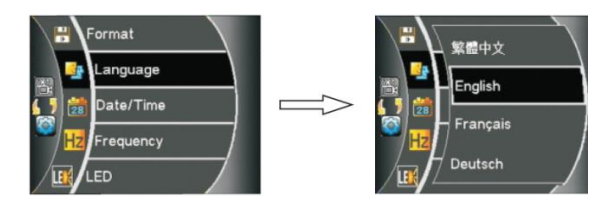

## **.4 הגדרת השעה והתאריך**

- לחצו על המקש [ $\blacksquare$ ] פעמיים כדי להיכנס לתפריט הגדרות המערכת ואז על [ $\blacktriangleright$ ] לכניסה לתפריט תאריך / שעה (Date / Time).
	- לחצו על **ןם** <sup>28</sup>ו.
- $\left\lceil \bigoplus_{i=1}^n \binom{m}{i} \right\rceil$  לחצו על המקשים  $\left\lceil \bigoplus_{i=1}^n \binom{m}{i} \right\rceil$  או  $\left\lceil \bigoplus_{i=1}^n \binom{m}{i} \right\rceil$ לאישור הגדרת השנה, החודש, היום, השעה ופורמט התצוגה.
	- לחצו על **ן ◘ ∕ ∆ בן** לאישור

\*כיול השעה יעשה באופן אוטומטי ברגע שאות ה-GPS יחובר )יופעל על ידי GPS).

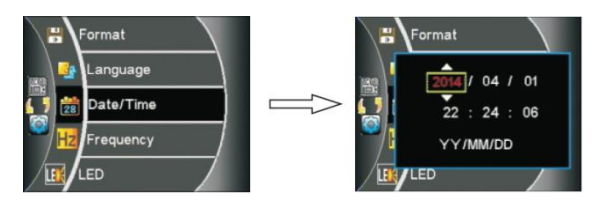

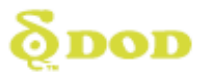

## **.5 הקלטת וידאו**

- כשמנוע המכונית יותנע, היחידה תופעל באופן אוטומטי במצב הקלטת וידאו (חובה להכניס כרטיס זכרון micro SDHD מדירוג 6 ומעלה).
- אם המכשיר אינו מחובר למטען הרכב, לחצו על  $\mathbf{0}$ ] להפעלת המצלמה ולחצו על המקש ] / [ כדי להתחיל בהקלטת הוידאו.

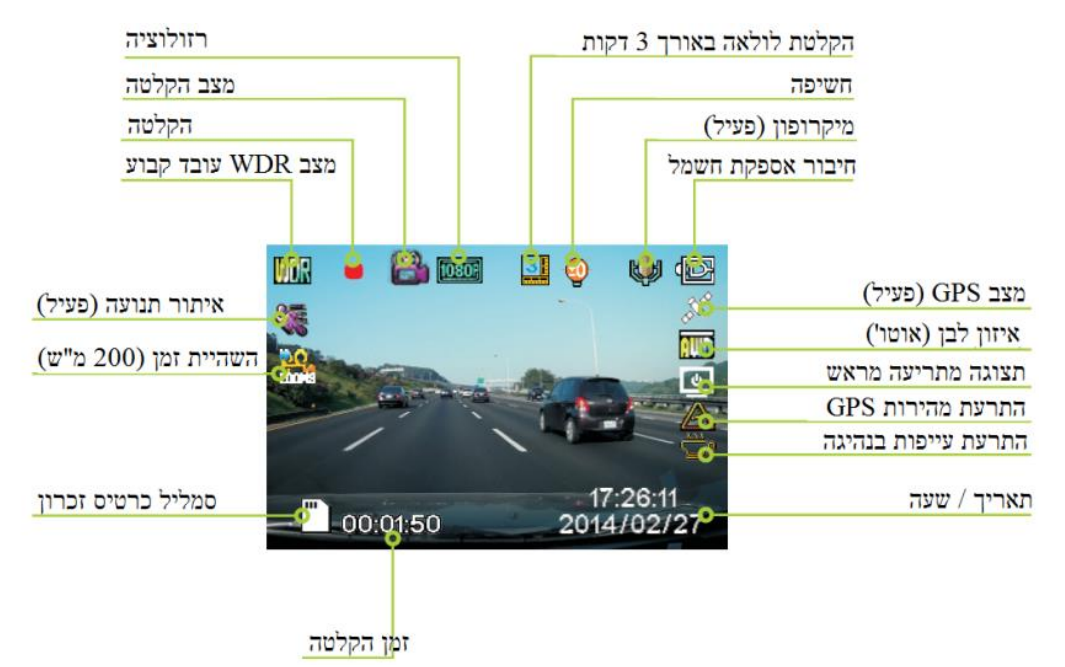

\*לוגו הלווין המהבהב משמעו שאות מערכת האיכון הלווינית )GPS )אבד. פונקציות תצוגת המהירות במצב המתנה והתרעת המהירות בעזרת GPS זמינות רק כאשר המכשיר מחובר לאות ה-GPS.

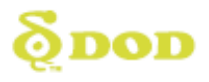

## **.6 צילום תמונות**

- לחצו על  $\left[\mathsf{M}\right]$ פעם אחת כדי להיכנס למצב מצלמה.
	- לחצו על  $\overline{\bigcap}$  על מנת לצלם תמונה.

\**המקש* ] [ *אינו ניתן להפעלה כאשר המצלמה במצב הקלטה, בבקשה לחצו על המקש* ] / [ *כדי לעצור את ההקלטה ולחזור למצב המתנה.* 

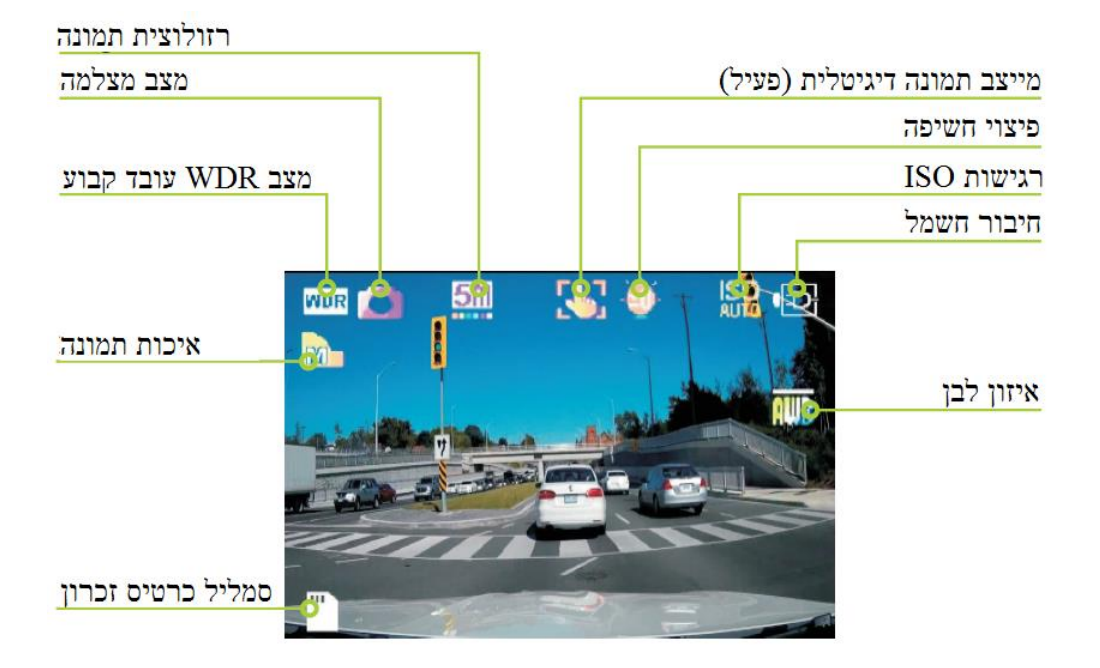

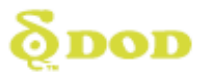

- **.2 מצב ניגון**
- **בחרו באפשרות הצפייה המקדימה / התמונה הבאה / הסרט הבא.**  לחצו על  $[{\sf M}]$  פעמיים לכניסה למצב ניגון. לחצו על ] [ / ] [ לבחירה בתמונה או סרטון וידאו לניגון.
	- **התחלת ניגון הסרט.**  לחצו על ] / [ לניגון הסרטון. לחצו על ] [ / ] [ לניווט. לחצו על **ן ◘ 1 ...**<br>לחצו על **ן ◘ 1 ...** לחצו על  $\boldsymbol{\mathsf{M}}$ לחזורה למצב לח
- **מחיקה, הגנה והצגת שקופיות.**  לחצו על [ $\blacksquare$ ]. לחצו על ] [ / ] [ לבחירה באפשרויות מחיקה )Delete), הגנה )Protect )או מצגת )Show Slide). לחצו על **[ם <sup>28</sup>]** לאישור.

לחצו על  $\overline{\blacksquare}$ ] ליציאה מהתפריט.

\*קבצי וידאו שננעלו בפונקצית SOS יימחקו אם תבחרו בפונקצית "פירמוט כרטיס" .)Format Card(

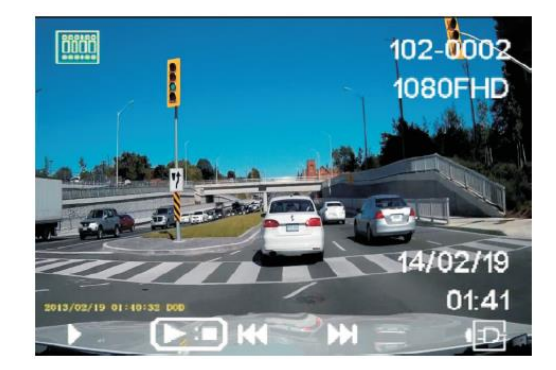

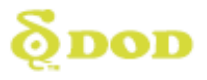

#### <span id="page-13-0"></span>**הצגת הפונקציות האחרות**

#### **)Loop recording( לולאה הקלטת**

ניתן להגדיר את הקלטת הלולאה שתתחיל מדי 3 דקות, 2 דקות או 5 דקות. משמעות הפונקציה היא שאורך כל סרטון וידאו חדש יהיה 2. $\,$ או 5 דקות, וכאשר כרטיס הזיכרון יהיה מלא הסרטונים הישנים ביותר יהיו אלו שיימחקו ויוחלפו בסרטונים חדשים. הקלטת לולאה של 2 דקות היא ברירת המחדל של המצלמה.

כאשר הקלטת הלולאה מנוטרלת )off), המצלמה תפסיק להקליט ברגע שכרטיס הזיכרון יהיה מלא.

### **)G-Sensor( פגיעה חיישן**

היה וחיישן הפגיעה המוטמע זיהה מצב דמוי פגיעה, היתקלות עוצמתית או בלימה חזקה כאשר המצלמה נמצאת במצב הקלטה, היחידה תנעל באופן אוטומטי את ההקלטה הנוכחית בפני דריסה ותמנע את החלפתה עקב הקלטת לולאה. ניתן להגדיר רגישות נמוכה, בינונית או גבוהה. הרגישות הבינונית מוגדרת כברירת מחדל.

## **)Motion Detection( תנועה זיהוי**

כאשר מצב זיהוי התנועה פעיל, סביבתה של המכונית כאשר היא חונה תצולם ותוקלט תוך ניצול מינימלי של מקום בכרטיס הזיכרון של המכשיר. ההקלטה תנוטרל באופן אוטומטי בתוך 01 שניות אם דבר לא יקרה במצב הניטור. מרגע שתזוהה תנועה כלשהי, היחידה תתחיל להקליט שוב באופן אוטומטי.

\*מצב זיהוי התנועה דורש שהמצלמה תהיה מחוברת לאספקת חשמל קבועה. כאשר מצב זיהוי התנועה פעיל, מצבי הניטור )Mode Monitor )או הקלטת החירום )Mode Recording Emergency )וכן פונקצית ינוטרלו באופן אוטומטי. (G-Sensor) היישו

## **חותמת לוחית רישוי )Stamp Plate)**

הזינו את מספר לוחית הרישוי של הרכב שלכם או כל קלט אחר; המידע שיוזן יופיע על גבי סרטון הווידאו שיצולם.

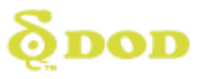

#### **הצגת הפונקציות האחרות**

- **מעקב מערכת איכון לווינית )Track GPS)** זמין רק בעת חיבור לאות GPS. מציג את מסלול הנסיעה בעזרת יישום .Google Maps
- **)Password settings( סיסמה הגדרות** מאפשר להשתמש בחסימה על ידי סיסמה כדי להגביל נהגים או אנשים אחרים מלבצע שינוי ההגדרות של המכשיר או משינוי ומחיקת סרטוני וידאו וקבצי תמונות ונתונים.
- **)Head Up Display( מקדימה תצוגה** המהירות הנוכחית והמצפן עם כיוון נסיעתו של הרכב יופיעו על גבי המסך בזמן אמת, ברגע שיזוהה אות GPS( איכון לוויני(.
- **התרעת מהירות לפי איכון לוויני )Warning Speed GPS)** כאשר מהירות הרכב תעלה על מגבלת המהירות כפי שהוגדרה מראש במכשיר, איתות האזהרה יופיע על גבי המסך על מנת להודיע לנהג שעליו להאט את מהירות נסיעתו. \*התרעת מהירות לפי איכון לוויני )Warning Speed GPS )מופעלת רק כאשר הפונקציה "תצוגת מהירות במצב המתנה" (Standby Speed Display) פעילה.
- **)Image Rotation( תמונה סיבוב** פונקציה זו מאפשרת לסובב את המסך ב081- מעלות, עובדה המאפשרת לכם להפוך את המצלמה במידה ותרצו לחבר אותה לדשבורד.
- **)Time-Lapse Photography( זמן-בהשהיית צילום** פונקציה זו משמשת לצילום תמונה באופן אוטומטי מדי 311 מילישניות, 511 מילישניות, שניה אחת או חמש שניות. \*הפונקציה דורשת שהמצלמה תהיה מחוברת לאספקת חשמל קבועה.

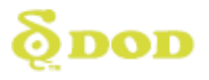

## <span id="page-15-0"></span>**תפריטי מסך התצוגה )OSD)**

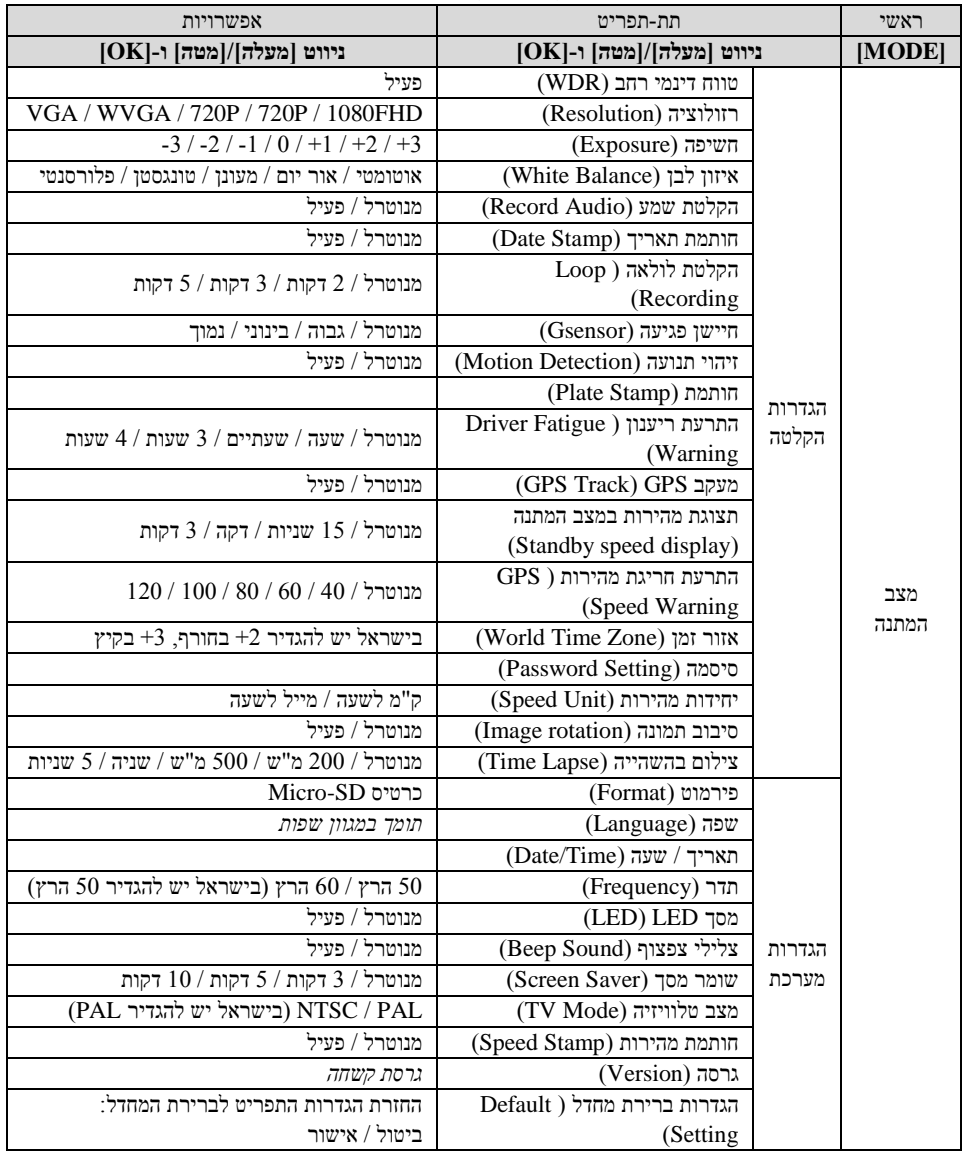

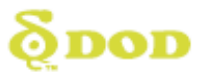

## **תפריטי מסך התצוגה )OSD)**

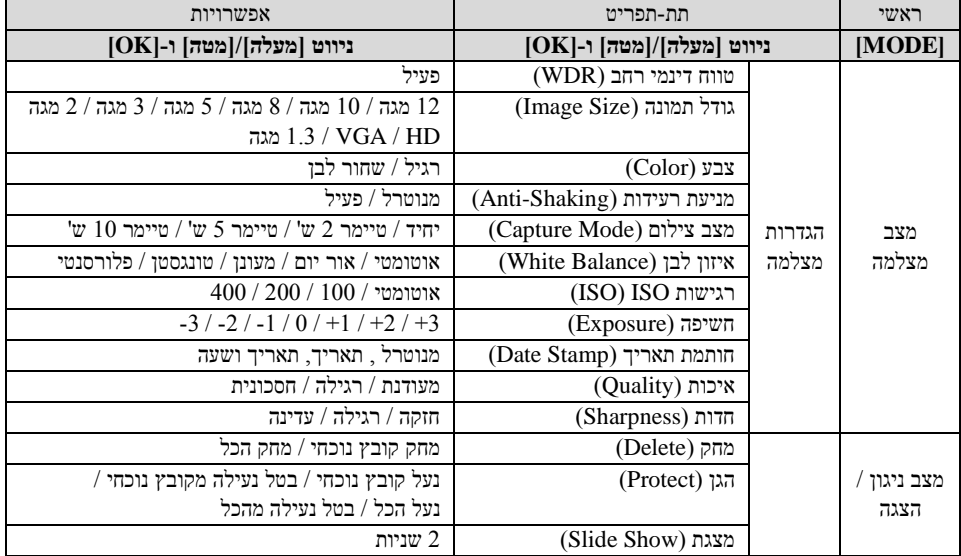

### <span id="page-16-0"></span>**מידע נוסף**

## **כיצד להציג סרטונים ותמונות במחשב**

אם המצלמה שקניתם היא בעלת רישום GPS, בבקשה התקינו את נגן Player DOD בעזרת התקליטור המצורף או היכנסו לאתר il.co.dodcarcamera.www://http על מנת להוריד ולהתקין את תוכנת הנגן.

אם המצלמה שקניתם אינה בעלת רישום GPS, בבקשה היכנסו לאתר http://www.videolan.org/vlc/ כדי להוריד ולהתקין את תוכנת הנגן .VLC Player

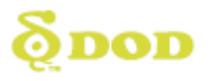

## **מידע נוסף**

## **כיצד להציג סרטונים ותמונות במכשירים אחרים**

ביחידת המצלמה ישנן יציאות המסומנות כיציאת שמע/וידאו )OUT AV ) ויציאת HDMI( OUT HDMI), המיועדות לשימוש במצב ניגון. בבקשה חברו את כבל השמע/וידאו  $(AV)$  או HDMI אל היחידה ואז חברו את קצהו השני אל ציוד הוידאו / שמע.

\*פעולה זו דורשת שהמצלמה תהא מחוברת למקור אספקת חשמל קבוע.

#### **שדרוג קשחה**

בבקשה הכנסו לאתר היבואן של Tech DOD( בכתובת האינטרנט il.co.dodcarcamera.www://http )כדי להוריד את הקשחה העדכנית ביותר עבור המצלמה שלכם. לפני שתורידו את הקשחה המעודכנת, בבקשה היכנסו אל תפריט המערכת ובחרו באפשרות "גרסה" )Version )לצפייה בגרסת הקשחה הנוכחית.

- חברו את כרטיס ה-SD Micro למחשב.
- )http://www.dodcarcamera.co.il( DOD Tech לאתר היכנסו כדי להוריד את הקשחה העדכנית ביותר לכרטיס ה-SD.
	- הכניסו את כרטיס ה-SD Micro ליחידת המצלמה.
- חברו את המצלמה בעזרת כבל אספקת חשמל \* . המצלמה תופעל באופן אוטומטי ותריץ את שדרוג הקשחה, פעולה שאורכת כ61- שניות.
	- המצלמה תבצע אתחול באופן אוטומטי עם סיום עדכון הקשחה.
- הקפידו לפרמט את כרטיס הזיכרון SD Micro שלכם עם סיום עדכון הקשחה.

\**אנו ממליצים לחבר את היחידה למקור אספקת חשמל חיצוני במקום להשתמש בסוללה המובנית בתהליך זה, שכן השימוש בסוללה עלול להכשיל את סיום עדכון הקשחה עקב הפרעות באספקת הכוח.* 

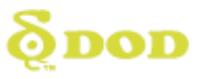

#### **תעודת אחריות למוצרי DOD**

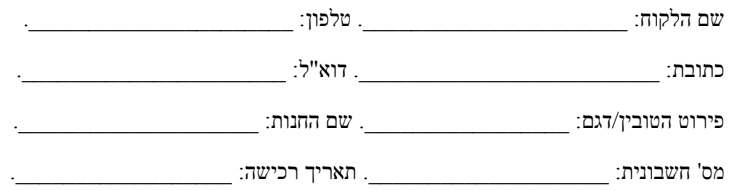

- .0 'נטתיק', עוסק מורשה מס' 201851263 מעניק אחריות לתקופה של שנתיים **)7(** למוצר שפרטיו רשומים בתעודה זו )להלן "תעודת אחריות"(. האחריות תחל ביום הרכישה של המוצר ותהיה בתוקף אך ורק ברכישה ממשווק שהוסמך כמשווק מורשה של נטתיק.
	- .3 נטתיק מתחייב לתקן ללא תמורה כל קלקול שהתגלה במוצר במהלך תקופת האחריות ולהחליף, במידה ויידרש את המוצר או כל חלק ממנו ללא כל תמורה, וזאת תוך 06 ימי עסקים מיום מסירתו לידיו.
	- .2 במידה ותידרש החלפת חלקים לצורך התיקון, ייעשה שימוש בחלקים מקוריים וחדשים.
- .6 נטתיק רשאי לדרוש תשלום עבור התיקון או החלפת המוצר או חלק ממנו במידה והקלקול במוצר נגרם כתוצאה מאחת הסיבות הבאות:
	- זדון או רשלנות של הצרכן.
	- שימוש במוצר בניגוד להוראות השימוש.
	- תיקון שנעשה במוצר בידי מי שלא הורשה לכך מטעם נטתיק.
		- כוח עליון שהתרחש לאחר מסירת המוצר לצרכן.
			- .5 האחריות אינה כוללת שבר או נזקים של קורוזיה.
				- האחריות לא תחול במקרים של אובדן או גניבה.  $6$
			- האחריות על סוללות ניתנת לתקופה של 6 חודשים בלבד.  $\tau$
- .8 בסיום הטיפול, נטתיק מתחייב למסור לידי הצרכן אישור בכתב ובו פירוט מהות התיקון או/ו ההחלפה.

כדי לקבל שירות ותמיכה במוצר, לרבות מימוש תעודת אחריות זו, יש לפנות לנטתיק בדרכים הבאות:

- טלפון: 18-6722282
- פקס: 172-7381606
- $\infty$ info@netik.co.il  $\cdot$ ל"ל